dátum: ............................. a mérést végezte: ................................... **Karakterisztikák. – mérési jegyz ő könyv –**

Ebben a mérésben egyrészt az elektronikai kapcsolásokban előforduló elemek – kétpólusok - (lineáris és nem lineáris) feszültség – áram karakterisztikáit vizsgáljuk, amelyek talán a legjellemzőbb és legtöbb információt adják a vizsgált elemekről ill. áramkörökről. Ezenkívül egy tranzisztoros kapcsolás – négypólus - átviteli (transzfer) karakterisztikáját. Egyenfeszültség és egyenáram méréséről van szó, amelyet stacioner (egyensúlyi) állapotban végzünk. A vizsgált áramköri elemek a telep, diódák, izzólámpa, tranzisztorok.

Elméleti ismereteinket az *Elektronika* jegyzet *Tranzisztoros inverterek*, valamint *Bevezetés az Elektronikába* c. jegyzet *Alaptörvények, Félvezető diódák és Tranzisztorok* fejezeteiből frissíthetjük fel.

# **1. Feladat: Telep karakterisztika mérése**

A feszültségforrás (telep) Thevenin helyettesítő képe

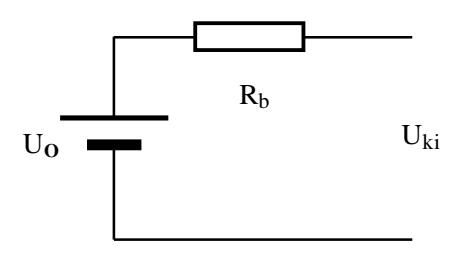

A feszültségforrást terhelve a kimeneti feszültség:

 $U_{ki} = U_0 - I \cdot R_h$  alakú,

ahol  $U_0$  a telep üresjárási (terheletlen) feszültsége,  $R_b$  a belső ellenállás, I a kimeneti (terhelésen átfolyó) áram. Az egyenlet -  $(U_{ki} - I$  függvény, vagy karakterisztika) - egy negatív meredekségű egyenes egyenlete, amelynek a meredeksége R<sup>b</sup>

Ha megmérjük ezt a karakterisztikát a kimenetre kötött terhelő ellenállással változtatva az áramot, az ábrázolt függvény (egyenes) meredekségéből a belső ellenállást, a zérus áramhoz tartozó tengelymetszetből az üresjárási feszültséget (szokás elektromotoros erőnek is nevezni) kaphatjuk meg. (Ideálisnak nevezhető feszültségforrás esetén a belső ellenállás elhanyagolhatóan kicsi azaz közel nulla értékű.)

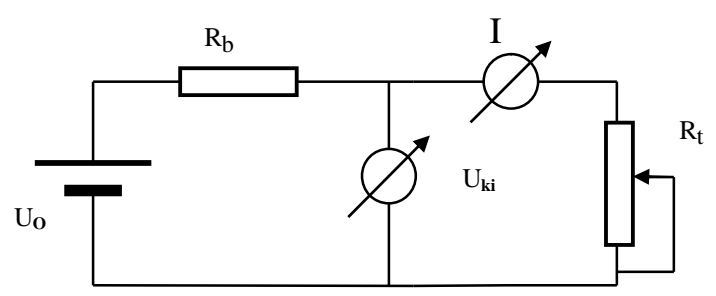

A fenti mérési elrendezéssel a kimenetre kötött terhelő ellenállást változtatva a kimenő áram is változik, miközben mérjük a kimeneten megjelenő feszültséget. Az összetartozó Uki - I értékpárokat egy text fileba elmentve a gnuplot program segítségével ábrázolhatjuk és egyenest illeszthetünk rájuk. Az egyenes meredeksége a belső ellenállást, a zérus áramhoz tartozó tengelymetszete az üresjárási feszültséget adja (ilyenkor nem teszünk a kimenetre terhelést, így áram sem folyik).

A karakterisztikát legalább 10 pontban mérjük meg, egyik pont legyen a nulla áramhoz tartozó (üresjárási) feszültség. A mérési adatokat mentsük egy text fáljba a jegyzettömb nevű szövegszerkesztő program segítségével, és ezt ábrázolhatjuk a gnuplot programmal, majd egyenest illeszthetünk a pontsorra. A terhelő ellenállás egy 220 ohmos potenciométer (változtatható ellenállásként kötve).

A gnuplot ikonra kattintva bejön a program ablaka, ahol beírjuk az ábrázoláshoz szükséges parancsot:

*plot "filenév.txt"*

ekkor megjelennek a mérési pontok egy grafikonon. Most egyenest kell rá illeszteni.

Először meg kell adni a függvényt (az egyenes egyenletét):  $f(x)=mx+b$ , a gnuplotba beírva:

 $f(x)=m*x+b$ 

meg kell adnom a paraméterek (meredekség, tengelymetszet) becsült kezdő értékét is, amelyet az ábrázolt pontsor alapján állapíthatok meg, például:

*m=2.13*

majd a tengelymetszet értékét becsülöm meg, például:

*b=1.49*

(a gnuplot a tizedespontot ismeri fel nem a vesszőt!)

Ezután jön az illesztés, azaz a mérési eredményemhez illesztem a megadott függvény a paraméterek kiinduló értékeinek megfelelő változtatásával:

*fit f(x)*  $\theta$ *, filenév.txt*" *using* 1:2 *via m,b* 

(*fit* = illeszt; *using 1:2* = x - ként az 1. oszlop értékeit, y tengelyként, ami a függvény értéke, a 2. oszlopét alkalmazom; *via m,b* = az illesztést a paraméterek változtatásának útján viszem végbe) Az Enter hatására lefut az illesztés és megjelennek a paraméterek pontos értékei, amelyekre szükség volt. Ezután ábrázolhatom az egyenesemet a mérési pontokkal együtt:

*plot f(x), "filenév.txt"*

és a pontsor az illesztett egyenessel együtt jelenik meg a grafikon ablakban.

Grafikont nyomtatni a következőképpen tudok: az egér jobb gombjával belekattintok a grafikonba, a megjelenő menüben a nyomtatás parancsot választom majd jóváhagyom a nyomtatási opciókat (yes), és az ábra megjelenik a nyomtatón.

Lehetőség van több mérési eredmény egy grafikonon történő együttes megjelenítésére is:

*plot f(x), "filenév1.txt", "filenév2.txt"*

## **2. Feladat: Dióda karakterisztika mérése**

Mérés közben biztosítani kell, hogy az áram ill. a teljesítmény ne léphesse túl az éppen mért alkatrészre előírt maximális határértéket, ellenkező esetben az tönkremegy. Erre két alapvető módszert használunk:

- egyrészt a mért alkatrésszel sorba kötöttünk egy ellenállást (Re)

- másrészt a tápegység maximális kimenő áramát korlátozzuk.

Legbiztosabb védelem azonban a figyelmes mérés.

Az előtét-ellenállás értéke 100 ohm, a maximális áram 100 mA. A mérendő elemet (dióda,…) a gyakorlatvezetőtől kérjük.

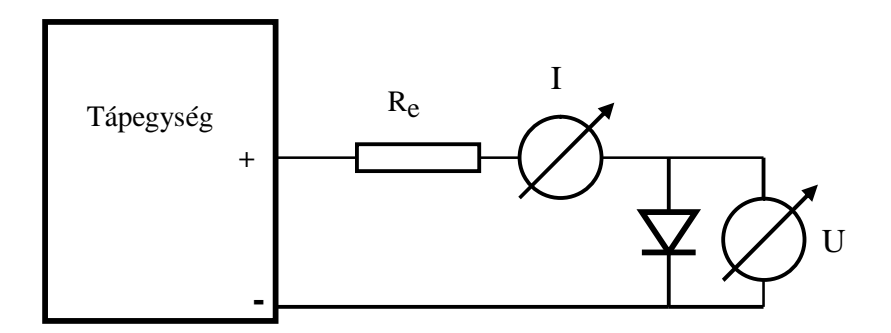

(Természetesen a rajzon lévő dióda helyett izzót ill. termisztort stb. is lehet betenni). A mérés során legalább 20 pontban vegyük fel az értékpárokat, sűrűbben a gyorsan változó részen, ritkábban a kevésbé változónál. Az előtét-ellenállás a védelmen kívül elősegíti a finomabb beállítást. Az áram és feszültség mérésénél használt digitális multimétereknél ügyelni kell a megfelelő méréshatár megválasztására és a műszerek helyes bekötésére (áram és feszültségmérés közti különbség).

A mérési eredményeket text fileban elmentve, a telepnél leírt módon ábrázolhatjuk gnuplottal. A mérési pontokból előállított U – I karakterisztikákból meghatározhatjuk az egyenáramú és a differenciális ellenállást. A görbült karakterisztikák esetében ezek nem állandók, ezért több helyen célszerű megállapítani az értéküket:

- kis munkaponti áramnál (kb. 2 mA),  $r_d = R =$ 

 $-$  közepesnél (kb. 15 mA),  $r_d = R =$ 

- nagyobbnál (kb. 50 mA).  $r_d = R =$ 

(Emlékeztetőül: az egyenáramú ellenállás az eszközön eső feszültség és az átfolyó áram hányadosa  $R=U/I$ :

a differenciális pedig a karakterisztika érintőjének iránytangense  $r_d = dU/dI$ .)

## **3. Feladat: dióda munkapont meghatározása**

A telep karakterisztika mérési összeállításánál használt terhelő ellenállást (potenciométert) cseréljük ki az előzőekben megmért diódára, olvassuk le a diódán átfolyó áramot és a rajta eső feszültséget. Ezt az értékpárt nevezzük a dióda munkapontjának.

Nyomtassuk ki **egy** grafikonon a telep karakterisztikáját (1. feladat) és a diódáét (2. feladat), majd az előbb megmért munkapontot jelöljük be a kinyomtatott ábrára.

*plot f(x), "filenév1.txt", "filenév2.txt"*

Vigyázzunk, hogy az x tengelyen (a text file első oszlopa) mindkét mérésnél a feszültség, míg az y tengelyen (a file második oszlopa) az áram szerepeljen!

# **Írjuk le, mit tapasztalunk:**

# **4. Tranzisztoros inverter transzfer (átviteli) karakterisztikájának mérése**

Transzfer karakterisztikát négypólusok esetén vizsgálhatunk, ebben a mérésben a kimeneti – bemeneti feszültség függvényt. A bemenőfeszültséget a P potenciométerrel változtatjuk a 0 – 5V-os feszültségtartományban, miközben a tápfeszültség +5 V. legalább 20 mérési pontban mérjük meg a karakterisztikát, sűrűbben a gyorsan változó tartományban és ritkábban a kicsit változó részen. Az eredményt text fileban mentsük el és gnuplottal ábrázoljuk.

 $R_c = 220$  ohm,  $R_b = 3.3$  k,  $P = 4.7$  k

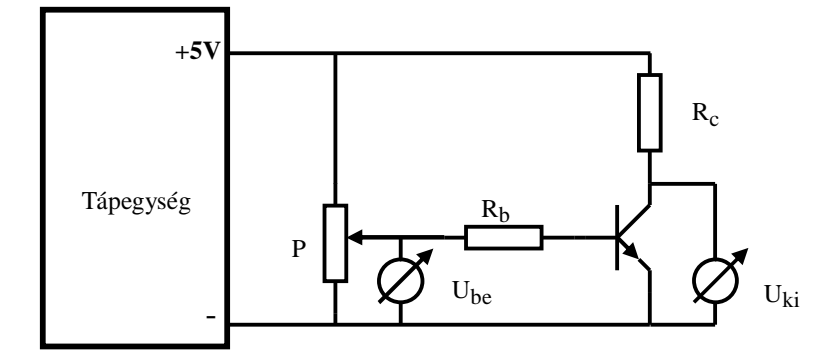

Hasonlítsuk össze a digitális TTL inverter átviteli karakterisztikájával, és állapítsuk meg a hasonlóságot és különbséget.